# Les Rencontres Extra<br>de la protection sociale

#### LES EXPERTS DE LA PROTECTION SOCIALE À VOTRE PORTÉE, EN UN CLIC

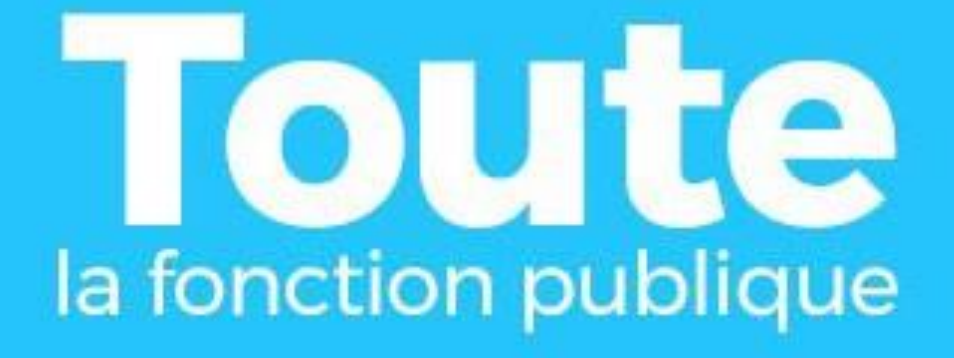

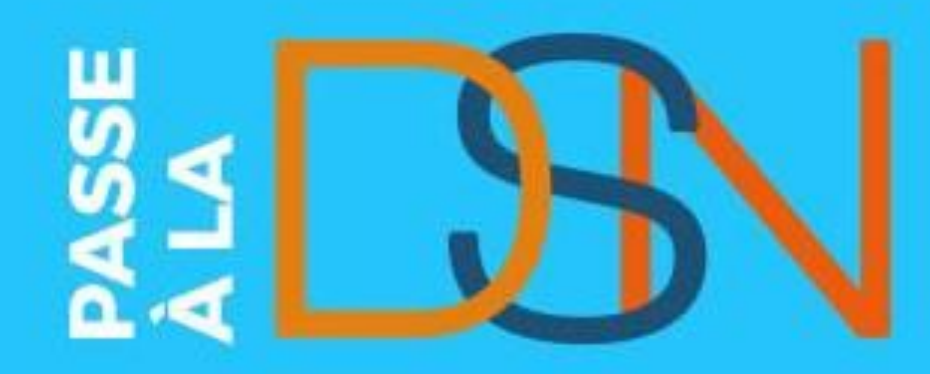

## **La DSN [FP] Octobre 2021**

**DÉCLARATION** 

**SOCIALE**<br>NOMINATIV

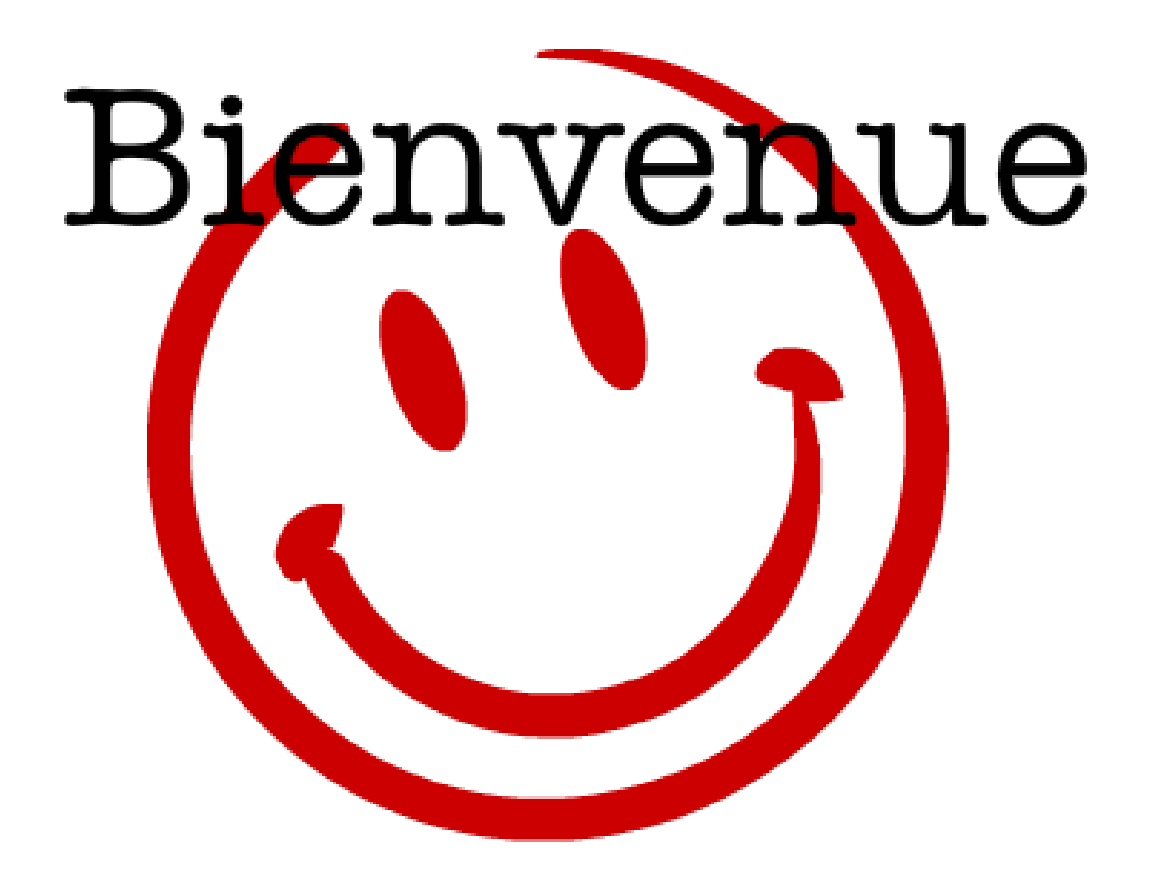

## **La DSN [FP] Octobre 2021**

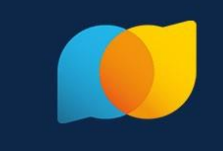

Ne pas utiliser **Internet Explorer** privilégier **Google Chrome**

#### les **problèmes** de **son** ou de **vidéo** sont résolus avec le **lien en haut à droite**

- Refraichir la page ( 75% de cas résolus)
	- tester la vidéo ou le son (20% des cas résolus)
- Tester depuis cette [page technique](https://support.livestorm.co/article/19-technical-requirements-livestorm)

DÉCLARATION

- Dernier recours un mail à [help@livestorm.co.](mailto:help@livestorm.co)
- Durée de la présentation : 1H00-1h15
- **Replay** disponible dès la fin de la présentation
- **support** accessible dans le bouton **« nuage »**
- **Des émoticônes** pour nous dire **bonjour, bravo** et réagir aux présentations
- Vos **Questions** et nos **réponses** dans l'onglet « **questions** »,
- **Synthèse** sur **net-entreprises.fr**
- Des **sondages** en live pour **adapter** le contenu répondez dans l'onglet « **sondage** »

## **Ordre du jour**

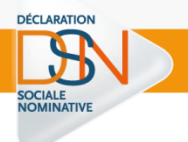

### **Préparer la DSN : points d'attention**

### **Accéder à la DSN**

### **La DSN j'y suis**

# Les Rencontres Extra<br>de la protection sociale

#### LES EXPERTS DE LA PROTECTION SOCIALE À VOTRE PORTÉE, EN UN CLIC

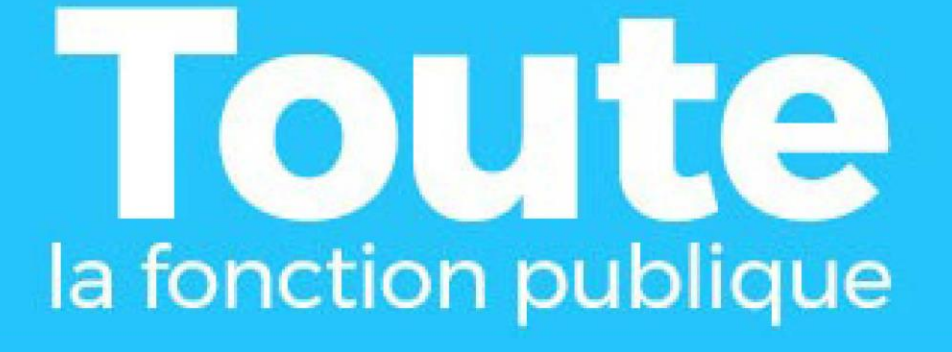

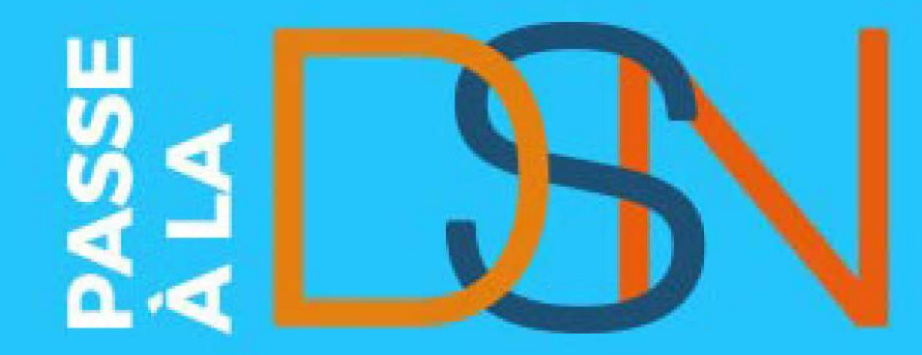

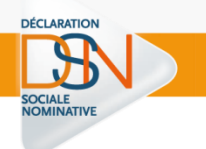

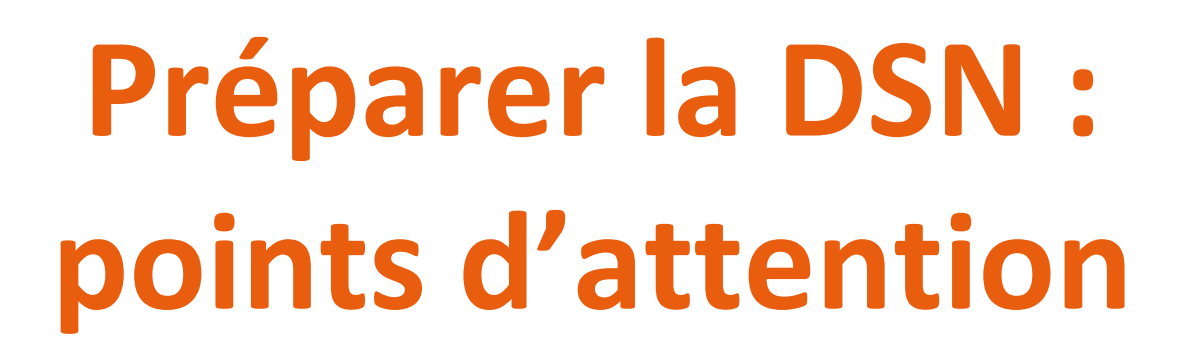

## **Une seule déclaration pour les remplacer TOUTES**

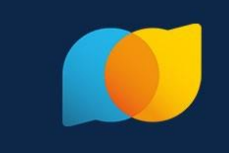

**La Déclaration Sociale Nominative** va remplacer **l'ensemble des déclarations** effectuées par les employeurs et leurs mandataires (**art. 35 de la loi du 22 mars 2012).**

#### une seule démarche pour :

**déterminer les droits des salariés** (retraite, assurance maladie, etc.) **recouvrer les cotisations** applicables aux entreprises et établissements publics Ainsi que le **prélèvement à la source**.

Pour la **Fonction Publique,** les déclarations remplacées sont, dans un premier temps : La **DADSU** (déclaration automatisée des données sociales unifiée; La **DUCS** (déclaration unifiée des cotisations sociales) pour le volet URSSAF; Le **PAS** (transmission des informations relatives au prélèvement à la source).

- Pour les employeurs concernés, la DSN substitue également les formalités de recouvrement des Organismes Complémentaires (mutuelles, sociétés d'assurance, institutions de prévoyance), et de recouvrement de la CRPNPAC.
- La généralisation de la DSN va s'achever en **janvier 2022**. Cette **échéance** est **fixée par la loi** ESSOC 2018-727 du 10/08/**2018**.

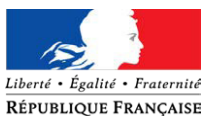

## **La DSN = le reflet de la paie**

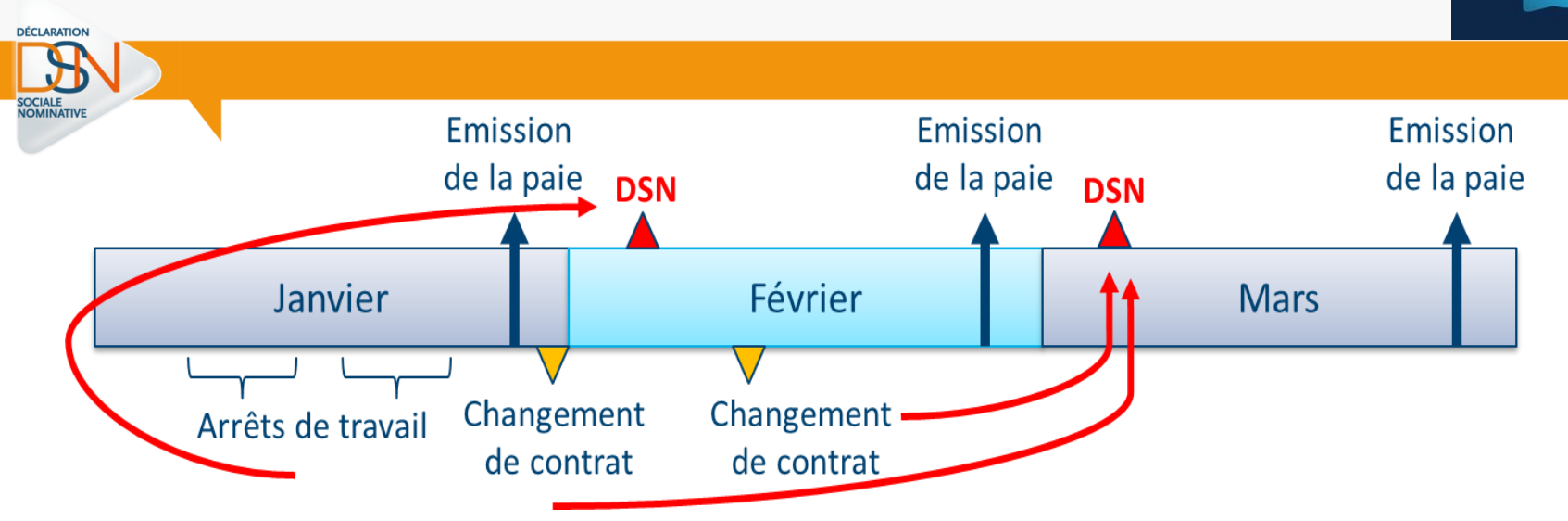

**La DSN** est basée sur l'acte de paie : c'est une **« photo fin de mois »**

Elle contient les **informations** de la vie d'**un agent** dans **son établissement** :

- les informations liées à l'activité de l'agent (contrat)
- Les rémunérations perçues
- Les primes reçues
- Les cotisations
- Les informations liées à un signalement d'événement
- Le prélèvement à la source (PAS)
- $\triangleright$  Communique les taux à appliquer aux agents,
- Transmet les données calculées et les paiements afférents à la DGFiP. **<sup>8</sup>**

## **Les blocs thématiques structurent la DSN**

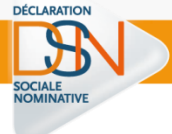

- **Entreprise** (Siren)– S21.G00.06
	- **Etablissement** (Siret)– S21.G00.11
		- $\triangleright$  **Individu** (NIR ou NTT) S21.G00.30
			- **Contrat** S21.G00.40
				- Arrêt de travail S21.G00.60
				- Fin de contrat S21.G00.62
				- Suspension de contrat S21.G00.65
					- **Versement** S21.G00.50
						- Rémunération S21.G00.51
						- Primes S21.G00.52
						- Bases assujetties S21.G00.78
						- Cotisations individuelles S21.G00.81

## **Des données de qualité : l'établissement**

#### **La maille déclarative** dans la DSN est le **Siret**

Une DSN doit être émise pour chaque établissement d'affectation et inclure tous les salariés qui y sont rattachés. Plus d'informations [ici](http://net-entreprises.custhelp.com/app/answers/detail/a_id/2058/kw/fonction publique)

Il est préconisé d'utiliser le Siret **responsable de la paie de l'agent**.

Dans le cas où un établissement **gère la paie pour les autres** il faut refléter la responsabilité juridique / gestion administrative la plus proche de la réalité.

- Le Siret doit être un **compte cotisant** actif auprès de **L'URSSAF**
- Dans certains cas **pour la [FP]hospitalière** le **regroupement** de Siret est possible
	- 1) s'ils ont:

DÉCLARATION

**la même Urssaf** de rattachement

- ET **le même taux** de cotisation AT/MP
- 1) après accord de la CARSAT de l'URSSAF et de la CDC

## **Des données de qualité : identification individu**

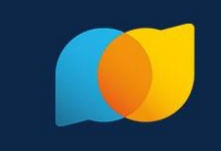

#### **Chaque individu** doit être **identifié** dans la DSN

- Le NIR est la **base** du calcul de **l'effectif** d'un établissement
- un **NIR certifié** garanti un bon suivi en DSN
- en attendant le **NIR** ou le **NIA** en rubrique « Numéro technique temporaire -S21.G00.30.020 »
- service en ligne pour les demandes d'immatriculation de **salariés étrangers** et les pièces justificatives, de façon 100 % dématérialisée: *[J'emploie un salarié étranger](https://immatriculation-travailleurs-etrangers.ameli.fr/fr/login)*
- Déclarer un [service civique](https://net-entreprises.custhelp.com/app/answers/detail_dsn/a_id/2492/kw/service civique)
- Déclarer un [stagiaire](https://net-entreprises.custhelp.com/app/answers/detail_dsn/a_id/1332/kw/stagiaire)
- Déclarer un [travailleur handicapé](https://net-entreprises.custhelp.com/app/answers/detail_dsn/a_id/1884/kw/esat) en ESAT
- Déclarer un [élu](https://net-entreprises.custhelp.com/app/answers/detail_dsn/a_id/2089/)
- Déclarer un [apprenti](https://net-entreprises.custhelp.com/app/answers/detail_dsn/a_id/831)

quand une **donnée identifiante change**, il est impératif de [déclarer le changement :](https://www.net-entreprises.fr/media/documentation/note-consigne-declarative-blocs-changements.pdf)

- la nouvelle valeur déclarée dans le bloc normal
- $\triangleright$  l'ancienne valeur dans le bloc changement associé.

### **Le Cercle vertueux de la DSN**

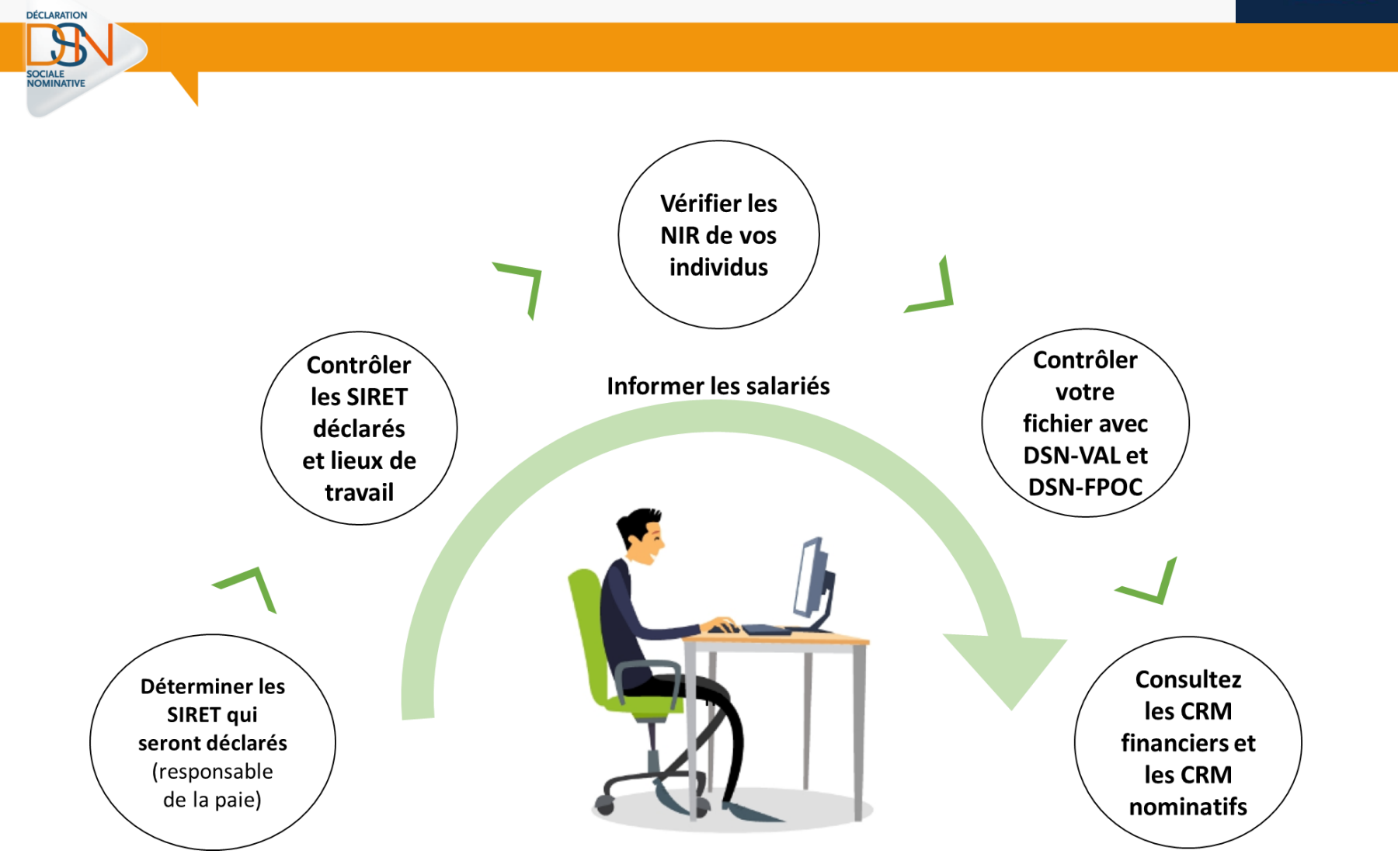

## **Le Cercle vertueux de la DSN**

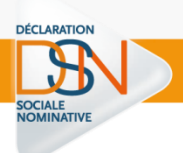

**[Vérifier](https://dsn-info.custhelp.com/app/answers/detail/a_id/366/kw/NIR NON RECONNU)** la validité d'un Siret **["DSN contrôle SIRET"](https://www.net-entreprises.fr/declaration/controle-siret-dsn/)** identifie les SIRET non reconnus pour correction en amont des transmissions de DSN.

#### **[Vérifiez](http://www.formation-net-entreprises.fr/je-verifie-les-numeros-de-securite-sociale-de-mes-agents/?lang=fr)** les NIR de vos individus

Ces derniers devront réaliser, si nécessaire, les démarches nécessaires auprès de leur caisse d'assurance maladie et vous informer des suites.

#### **[Contrôlez](ttps://www.net-entreprises.fr/declaration/outils-de-controle-dsn-val/)** votre fichier

Des outils d'autocontrôle vous permettent de vérifier en amont de vos dépôts la qualité de vos déclarations [\(DSN-Val\)](https://www.net-entreprises.fr/declaration/outils-de-controle-dsn-val/) ainsi que les données spécifiques OC ([DSN-FPOC](https://www.net-entreprises.fr/declaration/precontrole-dsn-fpoc/))

#### **[Consultez](https://formation-net-entreprises.fr/le-tableau-de-bord-dsn-2/)**les CRM financiers et nominatifs

Des **[CRM \(](https://www.net-entreprises.fr/declaration/comptes-rendus-metiers-dsn/)compte rendus métier)** sont renvoyés par les organismes à réception des DSN. Consultez le *bilan [d'anomalies](https://formation-net-entreprises.fr/les-bilans-danomalies/#%3A%7E%3Atext%3DLe%20Bilan%20d%E2%80%99anomalie%20est%20le%20compte%20rendu%20informant%2Cd%E2%80%99informer%20le%20d%C3%A9clarant%20de%20l%E2%80%99invalidit%C3%A9%20de%20sa%20d%C3%A9claration)*, effectuez les modifications nécessaires, déposez une DSN « annule et remplace ».

#### **[Informez](: https:/www.net-entreprises.fr/media/documentation/Fiche-information-agents-fp.pdf)** les agents

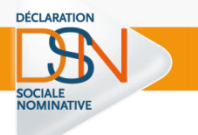

Les données déclarées en DSN peuvent être **corrigées** différemment selon le **moment de la correction**:

**Jusqu'à la veille de l'échéance à minuit** « **DSN annule** et **remplace »**, seule la dernière DSN déposée à l'échéance est prise en compte.

#### **Apres la date d'échéance**

correction sans pénalité dans la DSN suivante LOI n° 2018-727 du 10 août 2018 pour un Etat au service d'une société de confiance

## **Changements ou Correction ?**

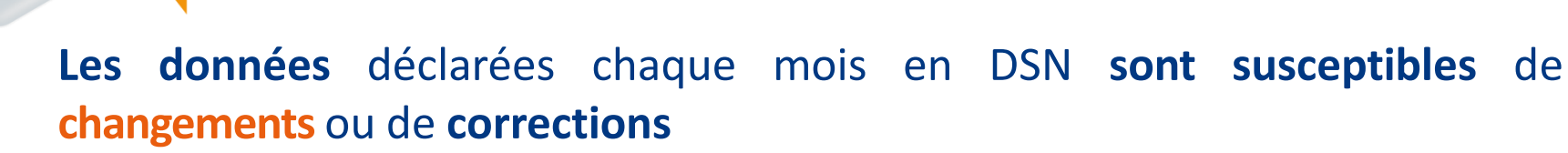

- **au cours** du mois principal déclaré **= un changement**:
	- Le bloc changement permet de véhiculer la donnée de la **période avant changement** ainsi que **la date** du changement
- **après** le mois principal déclaré **= une correction** En fonction du type d'erreur à corriger, les modalités de correction diffèrent:
	- $\triangleright$  Méthode différentielle

DÉCLARATION

Déclaration dans la DSN du mois suivant de la différence entre les données initialement déclarées et celles attendues.

 Méthode « Annule et remplace une donnée » Déclaration dans la DSN du mois suivant des données en négatif + Déclaration des données correctes.

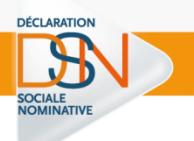

**Périmètre** des données pouvant faire l'objet de déclaration de blocs **changements**:

Les données **identifiantes** pour lesquelles il est nécessaire de connaitre l'ancienne ET la nouvelle valeur

Les données **non-identifiantes** pour lesquelles **la date** de survenance **impacte** la protection sociale

Chaque événement déclaré au sein d'un bloc changement est **daté par la rubrique** « Date de modification » qui correspond à la **date d'effet des nouvelles valeurs** déclarées dans le bloc « Individu – S21.G00.30 » ou « Contrat – S21.G00.40 ».

## **Correction**

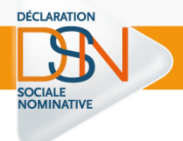

Concernant **la correction** de données déclarées dans une DSN antérieure, deux natures de donnée existent :

Les données dont seule **la dernière valeur est utile** ex : l'adresse du salarié Seule la dernière valeur est prise en compte.

Les données dont la valeur est nécessairement **en cohérence avec une période** et pour lesquelles **les dates de modifications ont un impactsur les droits**

La donnée est **descriptive** et **influe sur les droits** : «Changement individu – S21.G00.31» ou «Changement contrat – S21.G00.41» Le bloc changement comporte alors:

1) la valeur qui aurait dû être transmise

2) la date de modification ou la date à partir de laquelle elle est valable

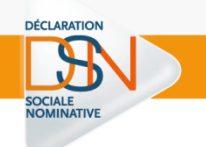

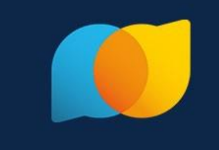

## **Situations particulières**

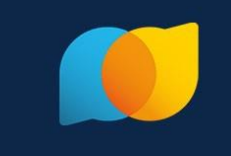

- convention de paye avec la DGFIP? la DDFIP peut, après accord, prendre en charge votre DSN mensuelle
- Paye déjà externalisée au CDG ou CGI ? Les CDG peuvent, après accord, réaliser les DSN « à façon » ainsi que les signalements d'événements
- **absence de logiciel norme NEODES?** Contactez votre éditeur pour effectuer la mise à jour en urgence
- **Paye manuelle?** Contactez votre centre de gestion qui pourra vous orienter

## **[FP] Cas particulier de paye 2/3**

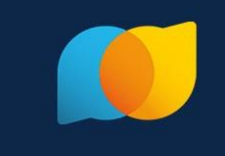

#### **ESPIC** avec agents prives/publics?

la paie est exécutée de manière séparée sur deux populations d'un même établissement, chaque paie donne lieu à une « [fraction](http://net-entreprises.custhelp.com/app/answers/detail/a_id/859/~/utilisation-du-fractionnement) » de DSN pour un même SIRET

#### Deux populations mais un règlement à ce jour?

chaque paie donne lieu à une « fraction » de DSN avec globalisation du paiement

#### **Paiement des traitement en décalé?**

Les rémunérations versées sont soumises aux taux de cotisations et aux plafonds de Sécurité sociale applicables à la période d'emploi, y compris lorsque le salaire est versé à une date qui n'est pas comprise dans cette période.

En revanche, le net fiscal est daté de la date de versement au sein du bloc versement de la DSN – donc le mois suivant.

#### **Plusieurs « train de paye »?**

Le principe de fractionnement peut concerner la gestion d'un double train de paie pour un même SIRET

## **[FP] Cas particulier de paye 3/3**

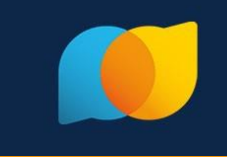

#### Déclaration mensuelle/trimestrielle?

Le paiement mensuel étant la règle, l'option du paiement trimestriel peut être prolongé sur accord de votre Urssaf au mois de décembre de chaque année

### Déclaration préalable à l'embauche?

La DPAE n'est pas substituée par la DSN et reste obligatoire avant chaque embauche

#### **Taxe sur les salaires?**

DÉCLARATION

L'assujettissement des entreprises est déclaré en DSN une fois par an en décembre ou janvier, établissement par établissement via le bloc « Assujettissement fiscal - S21.G00.44 ». La déclaration de l'assujettissement est obligatoire, même en cas de non assujettissement. En cas de cessation, le déclarant dispose de soixante jours pour réaliser sa déclaration

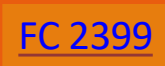

### **T** La mutation ne constitue pas une fin de contrat de travail

### L'établissement d'origine du salarié devra renseigner

 $\triangleright$  un bloc« Fin du contrat - S21.G00.62 »

DÉCLARATION

- $\triangleright$  avec la « date de fin du contrat S21.600.62.001 »
- $\triangleright$  renseignée à la date d'effet de la mutation
- un « motif de la rupture du contrat S21.G00.62.002 »
- $\triangleright$  à la valeur « 100 mutation au sein du même groupe sans rupture du contrat ».

#### **D** Le nouvel établissement devra transmettre

- $\triangleright$  un bloc Changements contrat S21.600.41 »
- avec une rubrique « SIRET ancien établissement d'affectation S21.G00.41.012 »
- renseignée avec le SIRET de l'établissement d'origine de l'individu.

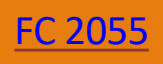

Les deux établissements doivent déclarer le fonctionnaire

DÉCLARATION

- Un seul de ces deux établissements déclare les cotisations
- Fonction Publique Territoriale ou Hospitalière, les cotisations sont déclarées:
	- par l'établissement d'origine s'il s'agit d'un emploi ne conduisant pas à pension (ENCP) hormis les cotisations au RAFP,
	- $\triangleright$  Par l'établissement d'accueil pour un emploi conduisant à pension (ECP).
- **Fonction Publique d'État, les cotisations sont toujours déclarées** par l'établissement d'accueil

## **les suspensions**

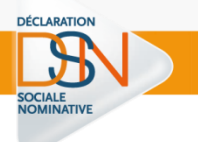

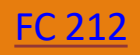

- Il convient de déclarer toutes les périodes de suspension de travail, quelle que soit la rémunération de l'agent (0% à 100%).
- La période de suspension doit être déclarée dans un bloc « Autre suspension de l'exécution du contrat - S21.G00.65 ».
- Pour la CNRACL, un taux de rémunération doit être transmis

## **[FP] les fins de contrat**

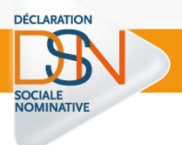

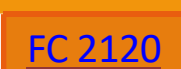

#### La déclaration du bloc « Fin du contrat - S21.G00.62 » est **obligatoire** dans la DSN mensuelle **même** sans **signalement** de fin de contrat transmis

#### la liste des motifs est :

- « 014 licenciement pour motif économique »
- « 020 licenciement pour autre motif »
- « 034 fin de période d'essai à l'initiative de l'employeur »
- « 035 fin de période d'essai à l'initiative du salarié »
- « 038 mise à la retraite par l'employeur »
- « 039 départ à la retraite à l'initiative du salarié »
- « 043 rupture conventionnelle »
- « 059 démission »
- « 066 décès du salarié »
- « 070 [FP] Révocation suite à abandon de poste »
- « 071 [FP] Révocation suite à sanction pénale »
- « 087 licenciement pour faute grave »
- « 088 licenciement pour faute lourde »
- « 091 licenciement pour inaptitude physique d'origine non professionnelle »
- « 092 licenciement pour inaptitude physique d'origine professionnelle »
- « 110 Rupture conventionnelle collective »

contrat de travail, convention ou mandat) ». Sinon il faut utiliser le code « 999 - fin de relation avec l'employeur (autres que **25**

## **Données sociales 2021/ Données sociales 2022**

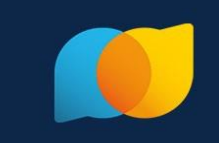

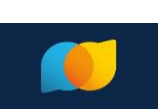

## Dernier trimestre 2021

Finaliser les obligations sociales (DUCS, TR…) et fiscales (PASRAU) de l'année 2021 Préparer les éléments de la DADSU 2021 attendue le 31 janvier 2022 Identifier le Siret déclarant, fiabiliser les NIR pour configurer la DSN de janvier 2022 Réaliser une première DSN sur l'environnement de test, consulter les retours et corriger les éventuelles anomalies

Informer les agents du passage en DSN à partir de la paye de Janvier 2022

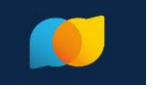

## 1er trimestre 2022

Finaliser la DADSU 2021 et la déposer avant le 31 janvier 2022 Faire tourner la paye de janvier 2022 avec un logiciel compatible DSN Déposer la DSN du mois principal déclaré janvier avant son échéance en février 2022 Ne plus réaliser les anciennes procédures substituées par la DSN : PASRAU, DUCS, TR…

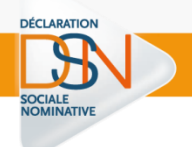

## **Questions / réponses**

# Les Rencontres Extra<br>de la protection sociale

#### LES EXPERTS DE LA PROTECTION SOCIALE À VOTRE PORTÉE, EN UN CLIC

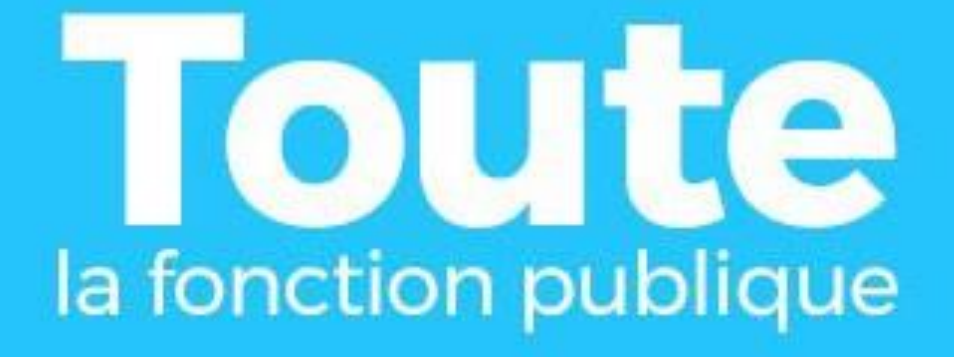

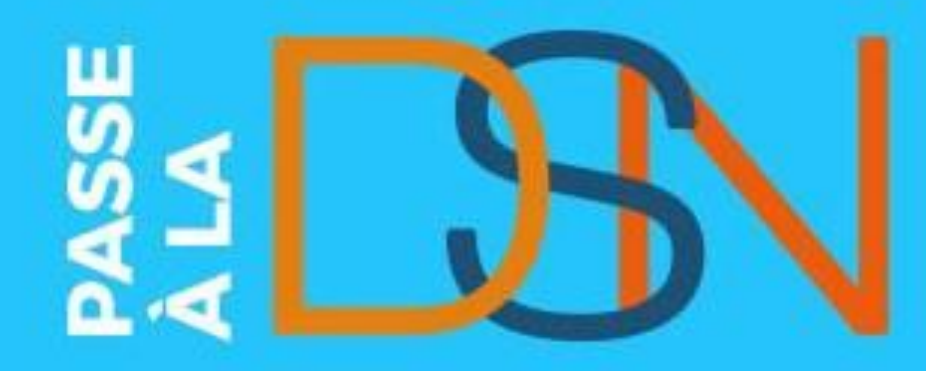

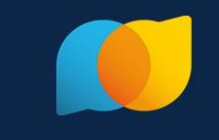

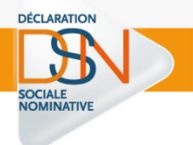

## **Accéder à la DSN**

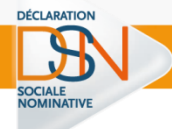

Rappel : **seul un administrateur peut ajouter les droits déclaratifs**. Si vous n'êtes pas administrateur, contactez-le afin de lui transmettre les démarches à effectuer pour votre inscription.

Cliquez sur « **Se connecter** » et complétez le formulaire. Saisissez vos paramètres (SIRET, Nom, Prénom et mot de passe) et cliquez sur « **Connexion** ».

Sur le menu personnalisé, cliquez sur « **Gestion** » puis « **Ajouter la DSN pour le régime général** »

**La liste des déclarants inscrits s'affiche**. Pour **ajouter** une **habilitation** (droit déclaratif), **cochez la case** (pour supprimer une habilitation, décochez la case)

Renseignez le mot de passe et la question secrète/Réponse, puis cliquez sur « **Valider** ».

## **Vous n'êtes pas inscrit sur net-entreprises.fr**

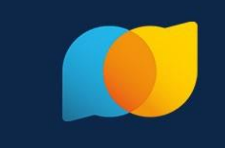

Cliquez sur « **Votre compte** », puis sur « **Je crée mon compte** net-entreprises ». Renseignez les **paramètres d'inscription** de votre choix et cliquez sur « **Je m'inscris** ».

Sur la page des conditions générales, cliquez sur « **J'accepte** ».

Renseignez le **mot de passe et la question secrète**, puis cliquez sur « **Valider** ».

- Une fois les informations renseignées, cliquez sur « **S'inscrire sur net-entreprises** ».
- Cliquez sur « **Votre entreprise** ».

DÉCLARATION

En rubrique « **Vous êtes** », cliquez sur **« Un(e) organisme/entreprise publique, un employeur des fonctions publiques ou régimes spéciaux ».** 

Cliquez sur **« La DSN pour toutesles déclarations qu'elle remplace** » puis cochez « **Général** ». Une fois la sélection effectuée, cliquez sur « **Valider** ».

*Une pop-up récapitulant les services déclaratifs choisis s'ouvre. Cliquez sur « Valider ».*

**Cochez la case d'acceptation** de la charte relative à la DSN et cliquez sur « **J'accepte** »

Cliquez sur « **Valider l'inscription** » puis sur « **Retour accueil** »

Dans **votre boite mail**, ouvrez le mail reçu de net-entreprises et cliquez sur « **Validation de votre adresse mail** » **31**

### **S'inscrire sur l'environnement « TEST »**

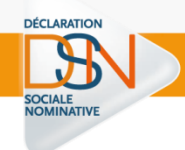

L'inscription sur la plateforme de tests est accessible par l'URL ci-dessous :

## **<http://test.net-entreprises.fr/>**

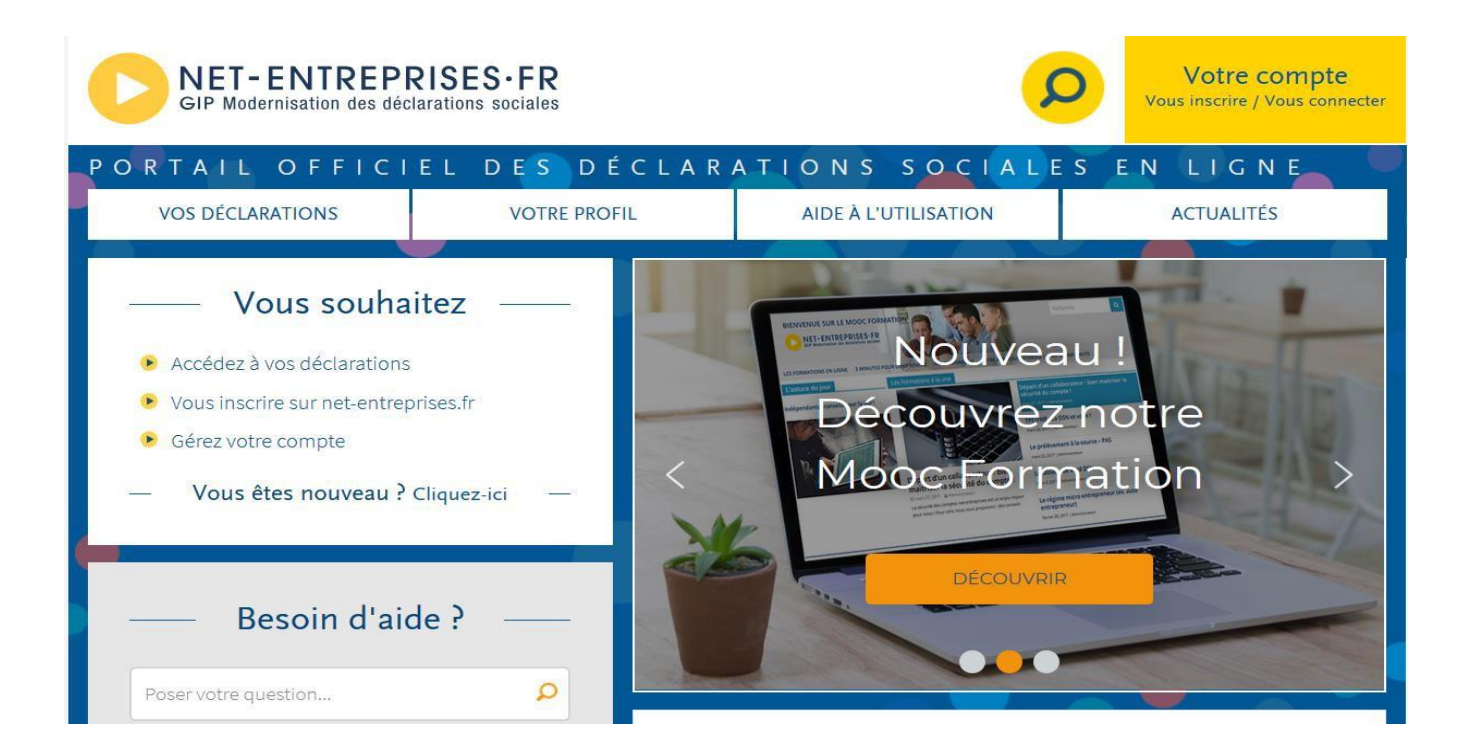

## **S'inscrire sur l'environnement « TEST »**

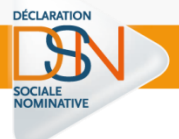

Le module d'inscription est identique à celui présent sur le site net-entreprises.fr.

Les Sirets à utiliser pour l'inscription sur l'environnement de test doivent être connus du référentiel des Sirets de net-entreprises.fr

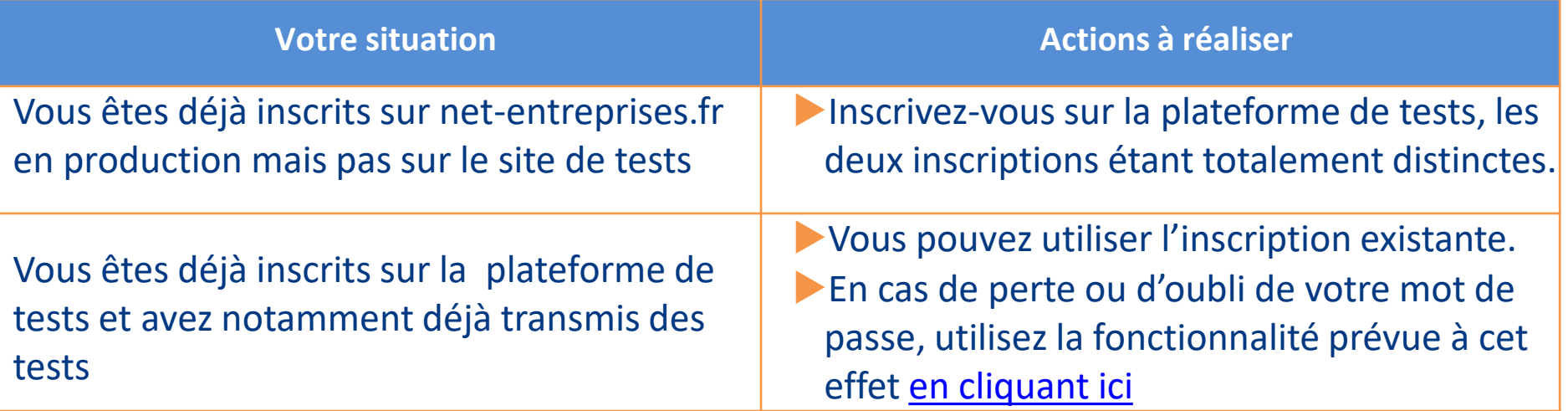

## **Vous inscrire à la plate forme de test**

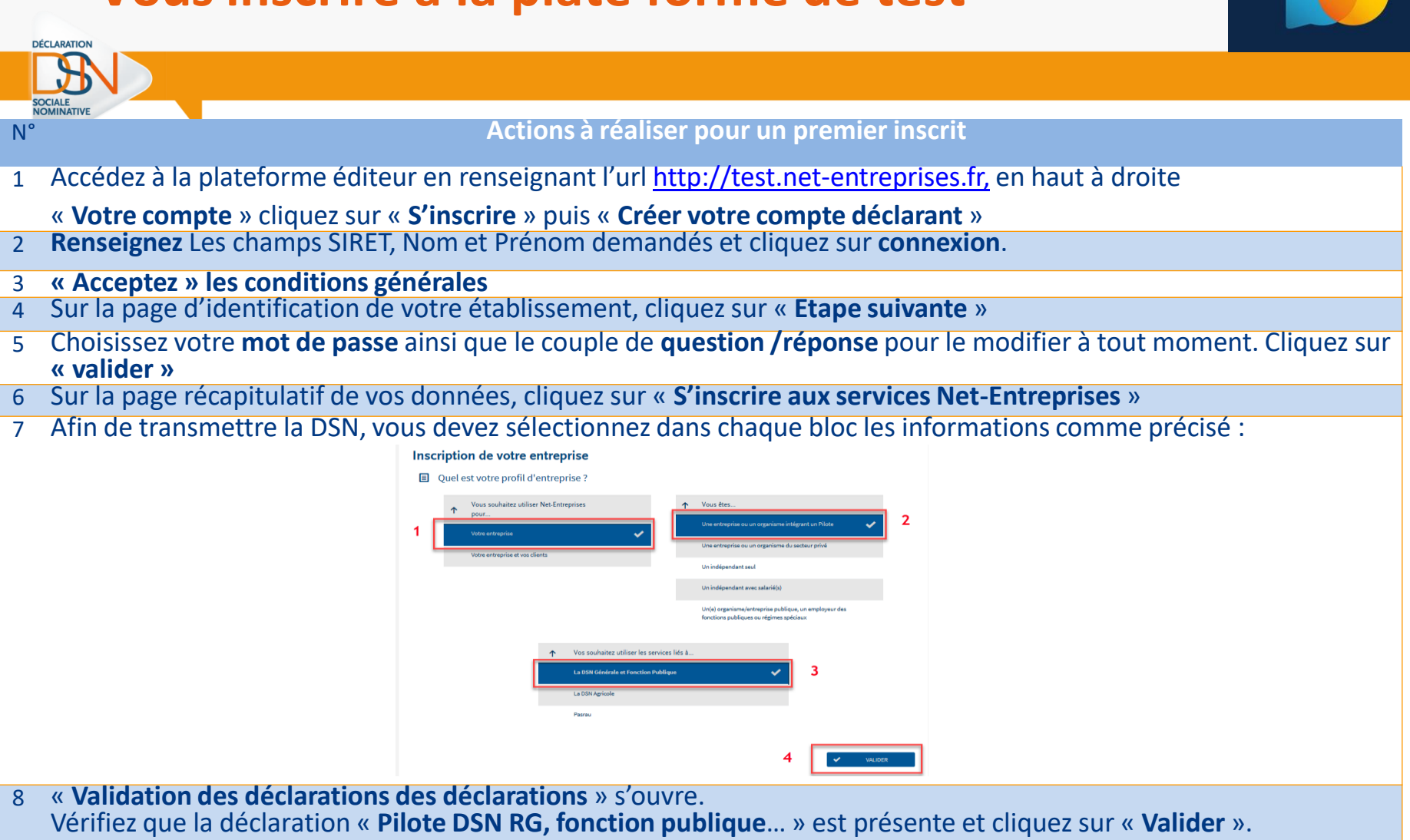

- Cochez « **J'ai pris connaissance** et j'accepte les termes de la charte relative à la DSN […] »cliquez sur « **J'accepte** »
- Sur la page « Votre inscription en tant qu'entreprise déclarante », cliquez sur « Etape suivante ».
- Vérifiez les habilitations mentionnées et cliquez sur « Valider l'inscription ».
- Une fois votre inscription réalisée, vous devez impérativement consulter votre messagerie et valider le mail en cliquant sur le lien afin de finaliser le processus.

## **Vous inscrire à la plate forme de test**

DÉCLARATION

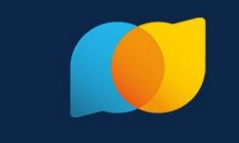

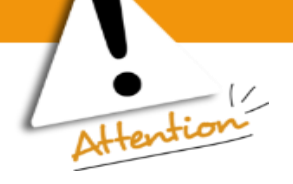

Quand il existe **un administrateur déjà inscrit** pour une entreprise, tous les administrateurs qui s'inscriront par la suite devront « **activer** » ou « **faire activer** » leur inscription soit :

- En demandant **la cooptation** par mail : permet l'envoi d'un mail à l'ensemble des administrateurs inscrits pour les informer de l'inscription. Les administrateurs devront se connecter sur leur compte pour « a**ccorder** » ou « **refuser** » cette inscription **en cochant la case afférente à leur choix**.
- En saisissant **la clé d'activation** : La clé d'activation est transmise par courrier postal à l'adresse de l'établissement. Dès réception de la clé d'activation, vous devrez vous connecter pour la saisir.

## **Vous inscrire à la plate forme de test**

DESCHAMPS

CAROLINE

01 23 45 67 89

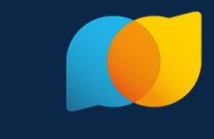

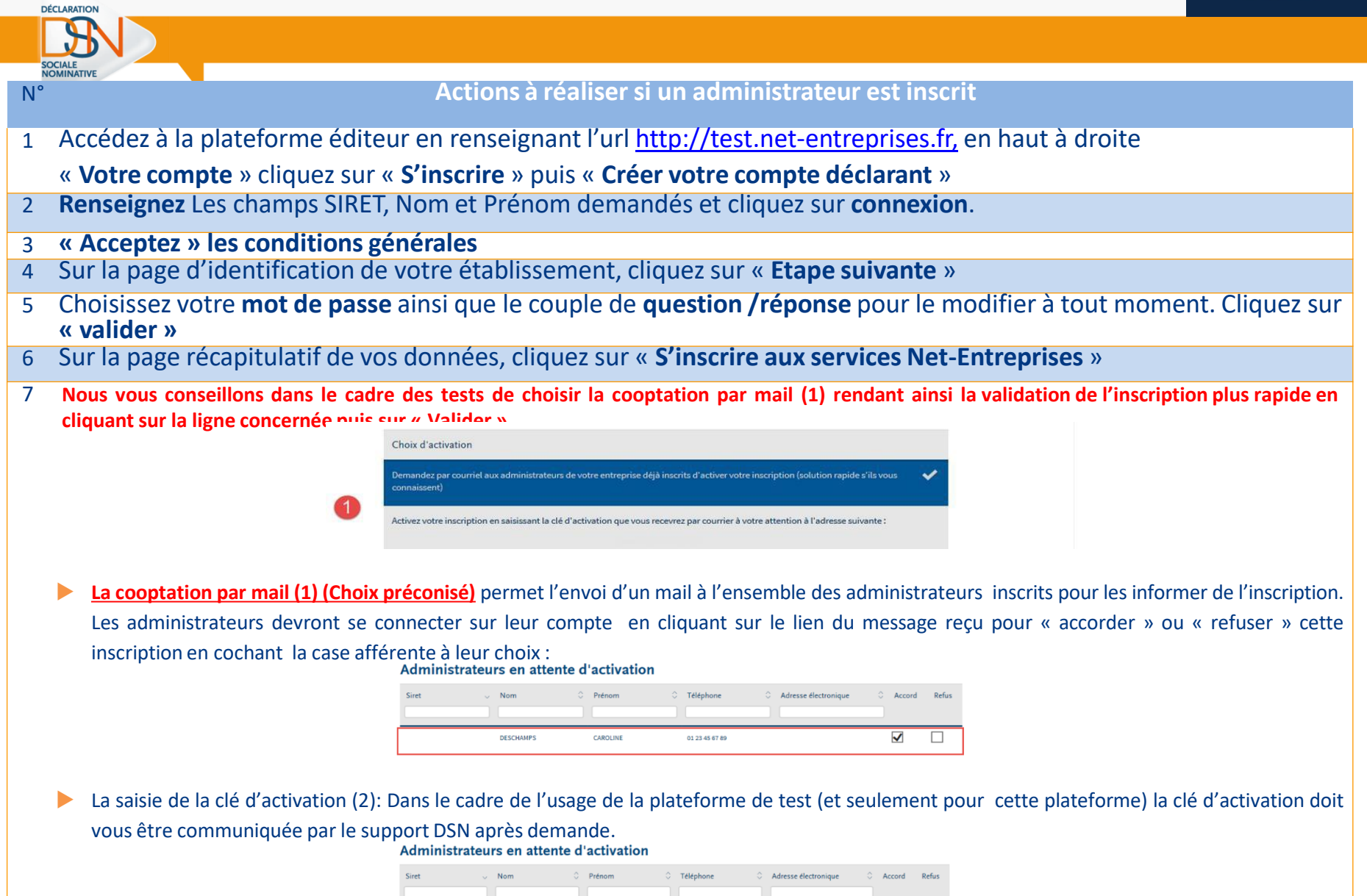

 $\overline{\blacktriangledown}$  $\overline{\square}$  **36**

### **Vous inscrire à la plate forme de test 3/3**

DÉCLARATION

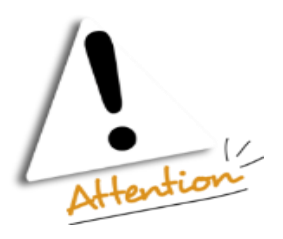

IMPORTANT: Si au bout de **15 jours** la demande de cooptation par mail ou la saisie de la clé d'activation n'a **pas été validée/refusée ou saisie**, l'inscription du nouvel administrateur sera **automatiquement supprimée.**

## **L'environnement de test c'est :**

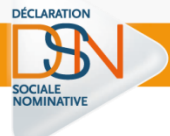

#### **L'inscription** à la plateforme de tests

- Le **dépôt des déclarations** via l'accès au **tableau de bord** et **l'API**
- Les **contrôles norme** et vérifications d'appartenance pour les **SIRET**
- La transmission **des DSN et les bilans** de traitements (bilan d'identification des salariés, bilan de contrôle inter-déclarations mensuelles)
- La transmission des données à **la CDC**
- La transmission des données aux **organismes complémentaires** (cf. liste des OC)
- La transmission des données à **la MSA** (si besoin)
- Les accès aux **retours des OPS sur le tableau de bord**

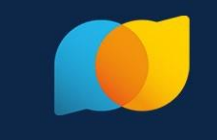

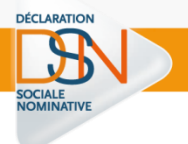

## **[Ajouter la DSN](https://www.formation-net-entreprises.fr/wp-content/uploads/2017/09/Twitter_clip_Comment_ajouter_la_DSN_V1.mp4) tout [simplement](https://www.formation-net-entreprises.fr/wp-content/uploads/2017/09/Twitter_clip_Comment_ajouter_la_DSN_V1.mp4)**

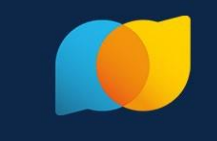

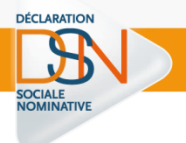

## **[Consulter son](https://preview-hcfqvznu.jwpapp.com/m/fYHdPmO1/le-tableau-de-bord-de-la-dsn?list=bp2aLz3Z)  tableau de bord**

### **Le tableau de bord**

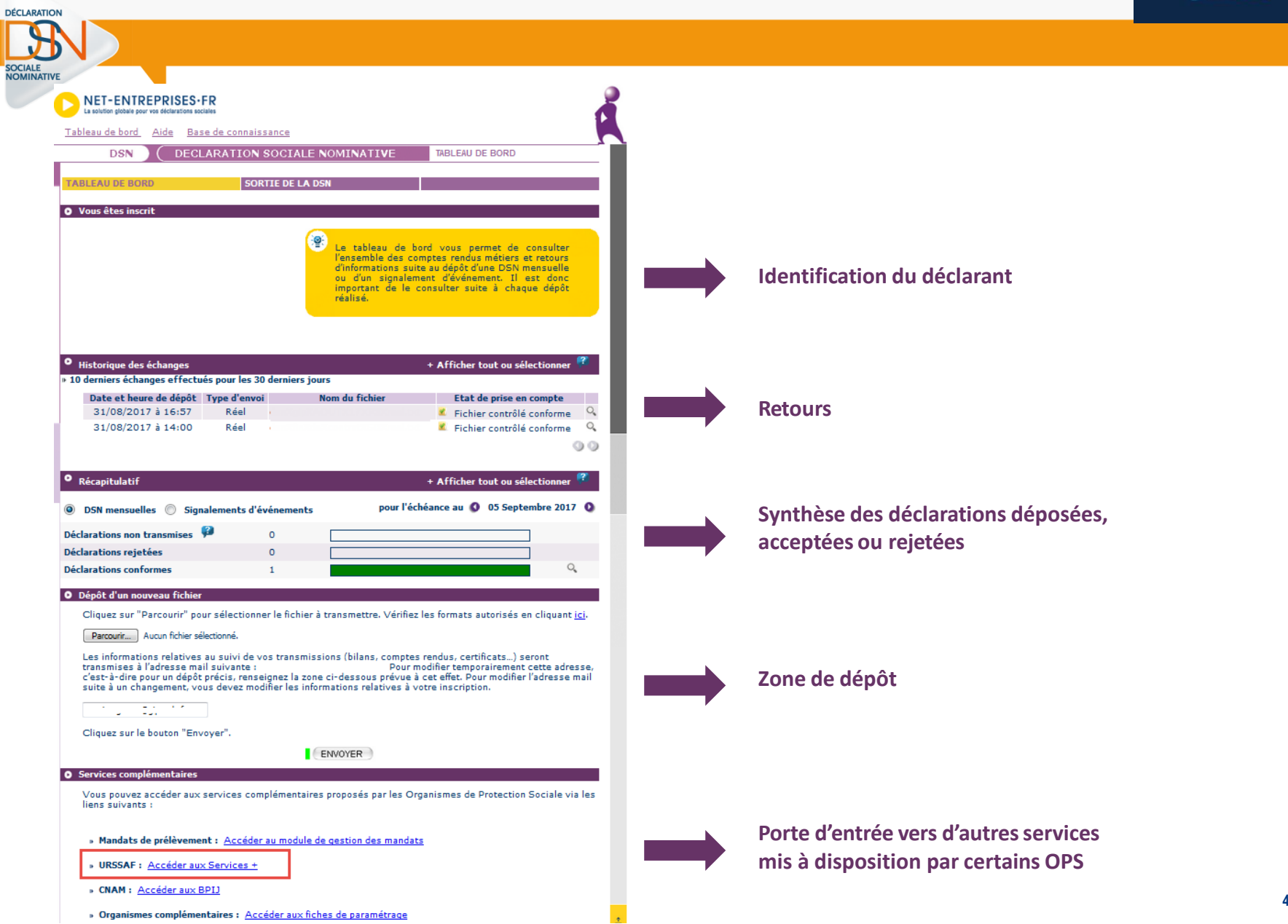

## **Le tableau de bord – Bilan identification salariés**

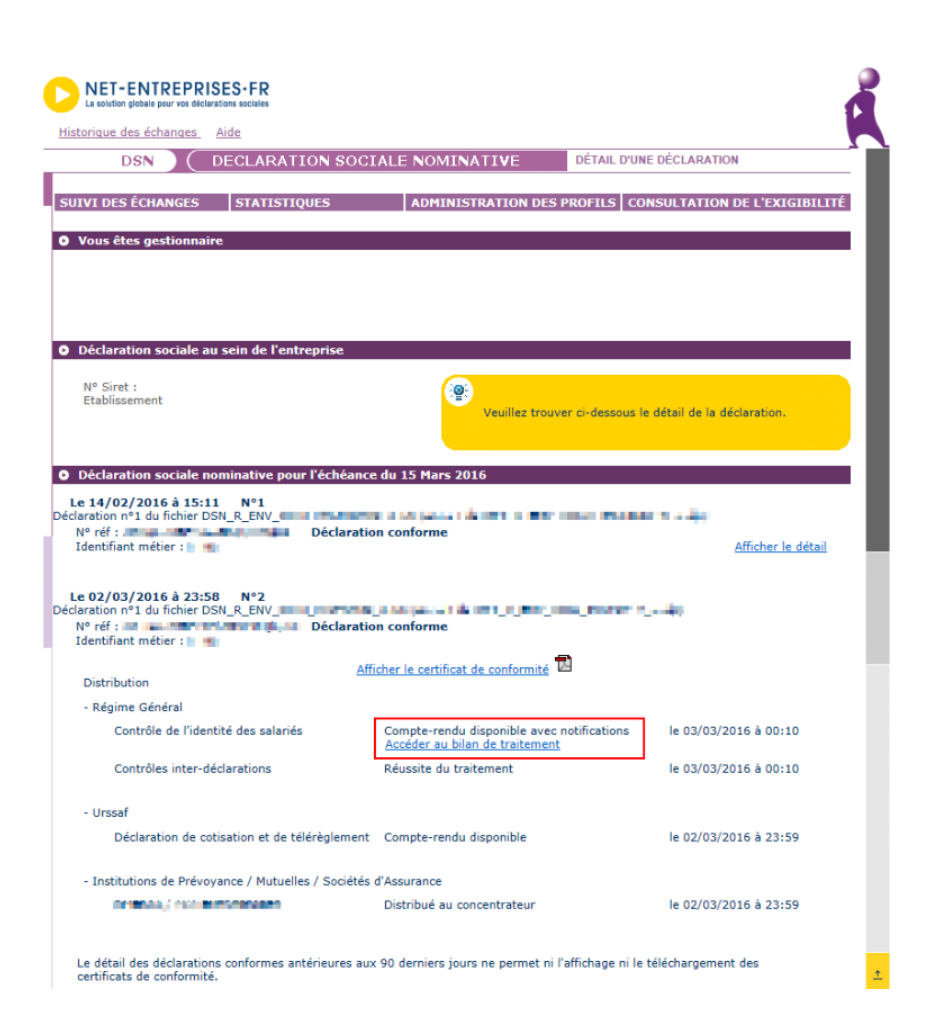

DÉCLARATION

SOCIALE **NOMINATIVE** 

> **Le salarié a été trouvé dans le système d'identification mais certains éléments contiennent des écarts**

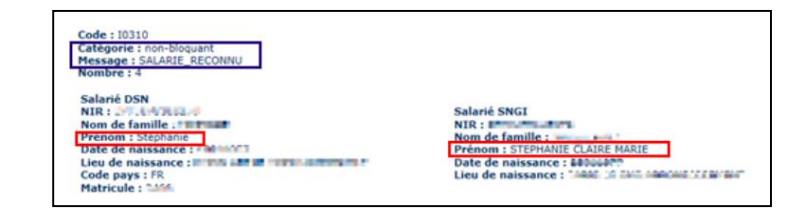

#### **le salarié n'est pas trouvé dans le système d'identification**

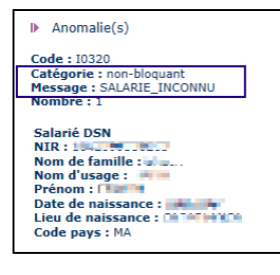

# Les Rencontres Extra<br>de la protection sociale

#### LES EXPERTS DE LA PROTECTION SOCIALE À VOTRE PORTÉE, EN UN CLIC

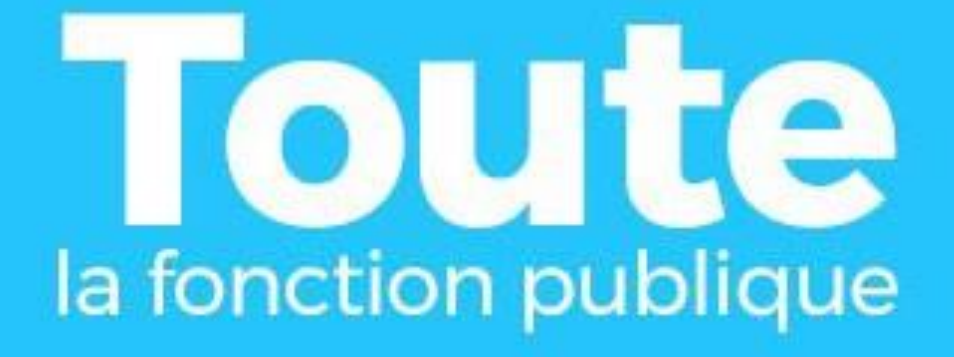

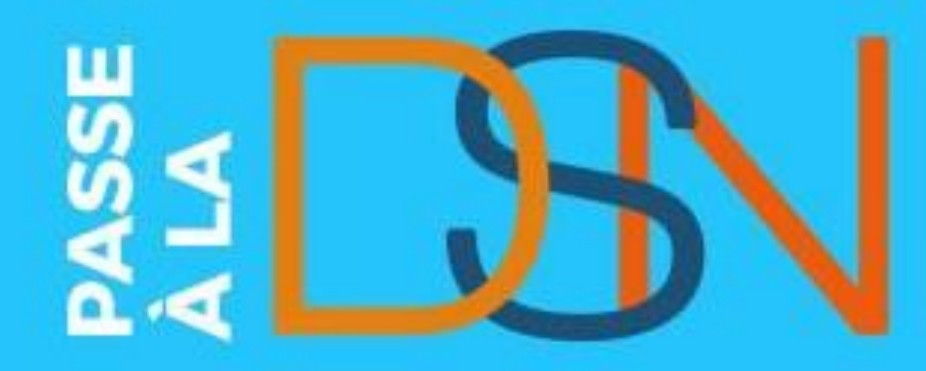

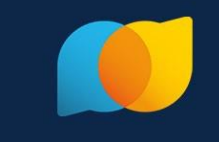

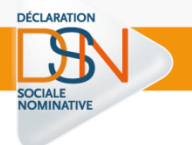

## **La DSN j'y suis**